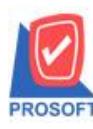

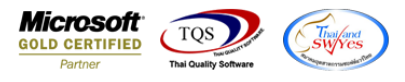

# **ระบบ Job Cost**

 $\blacktriangleright$  รายงานส่งสินค้าผลิตเสร็จเข้าคลัง (ของดี) สามารถ Design เพิ่มแสดง Column จำนวนสินค้าที่เปิดใบสั่งผลิตได้

1.เข้าที่ระบบ Job Cost> JC Reports > รายงานส่งสินคา้ผลิตเสร็จเขา้คลงั (ของดี)

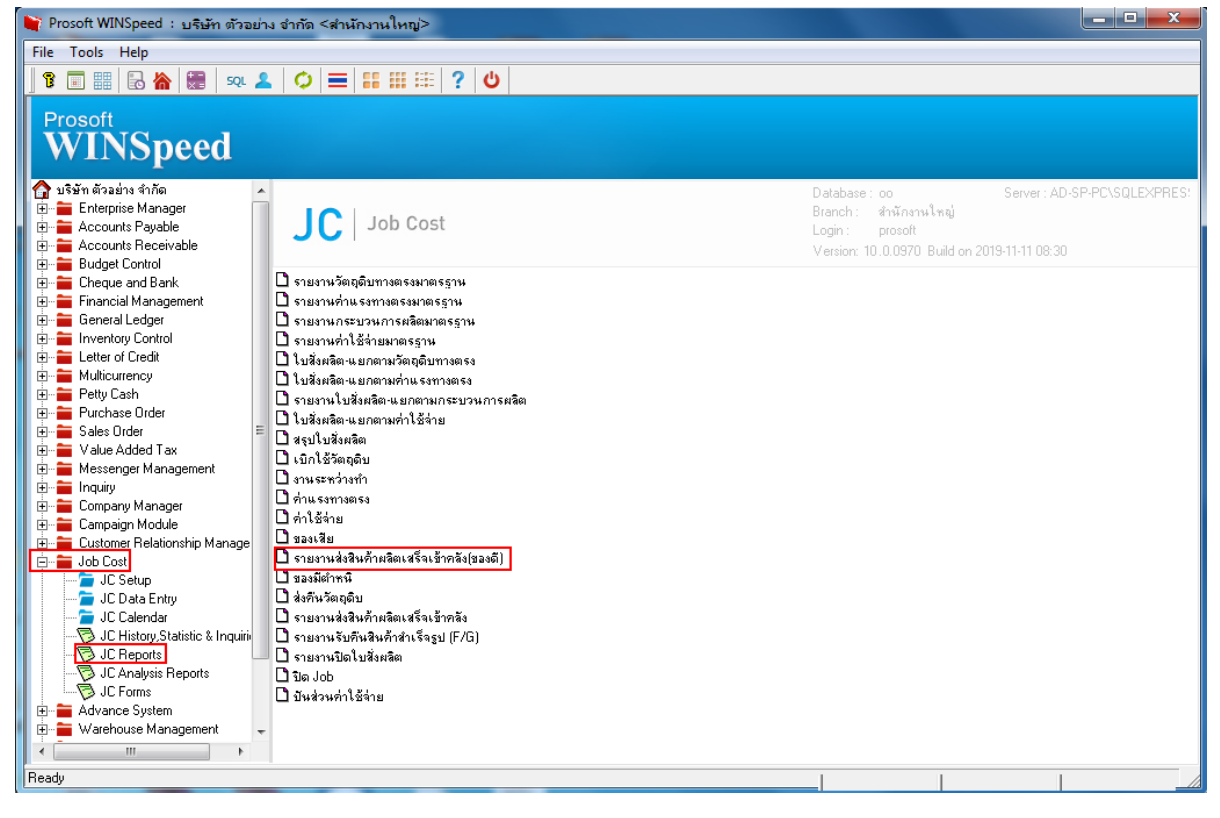

2.เลือก Range Option ที่ต้องการดูรายงาน Click > OK

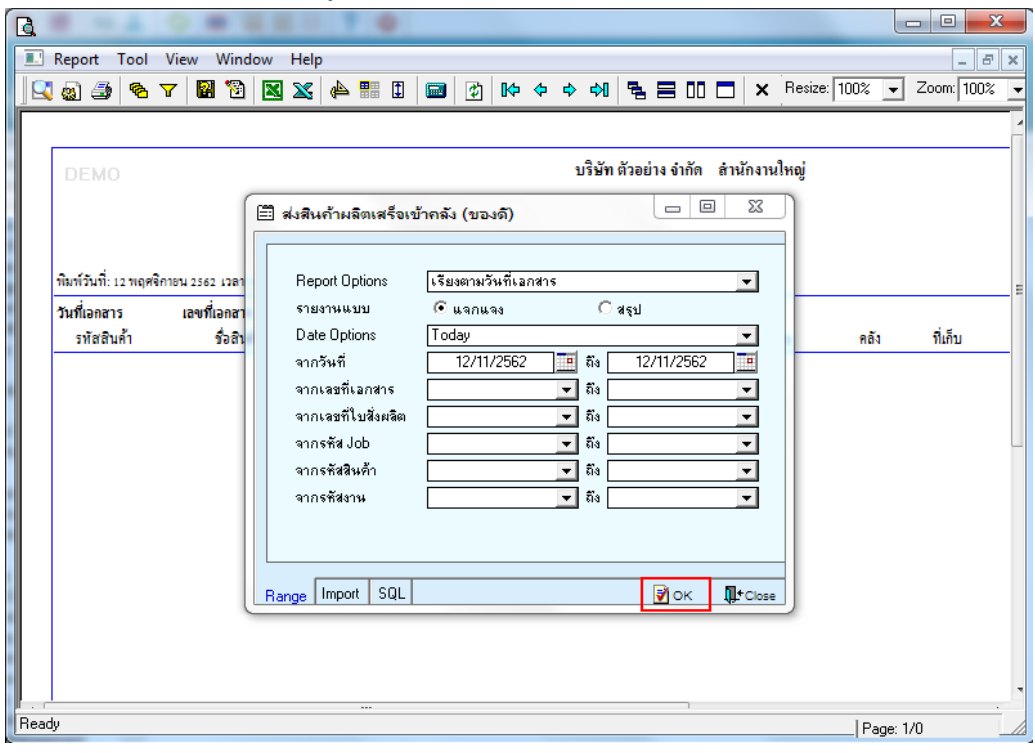

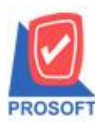

### **บริษัท โปรซอฟท์ คอมเทค จ ากัด**

**2571/1ซอฟท์แวร์รีสอร์ท ถนนรามค าแหงแขวงหัวหมากเขตบางกะปิ กรุงเทพฯ 10240** 

**โทรศัพท์: 0-2739-5900 (อัตโนมัติ) http://www.prosoft.co.th**

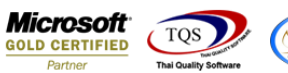

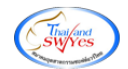

#### 3.เลือก Icon Design

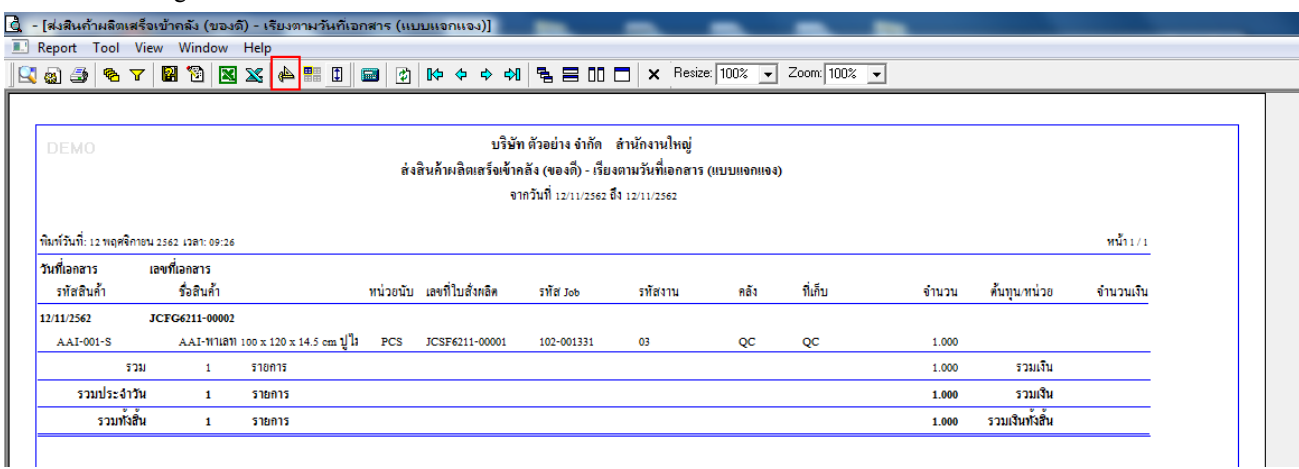

#### 4.Click ขวา Add…> Column

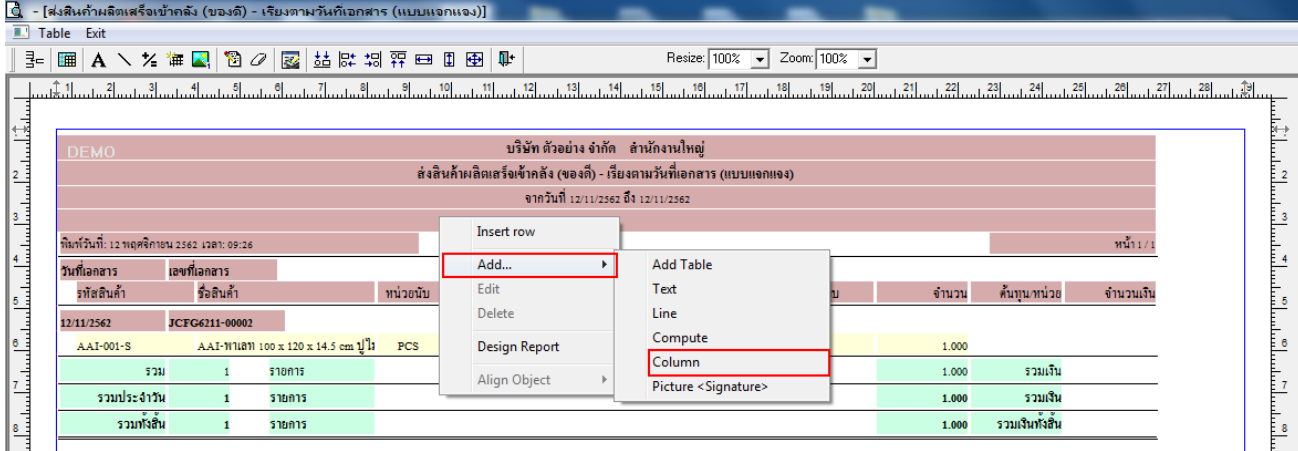

# 5.เลือก qtydec : ! เพื่อที่จะดึง จำนวนสินค้าที่เปิดใบสั่งผลิต ทำการจัดรูปแบบตัวอักษร ขนาดตัวอักษร ตามต้องการ ปรับตำแหน่งให้

### ตามต้องการ > Click OK

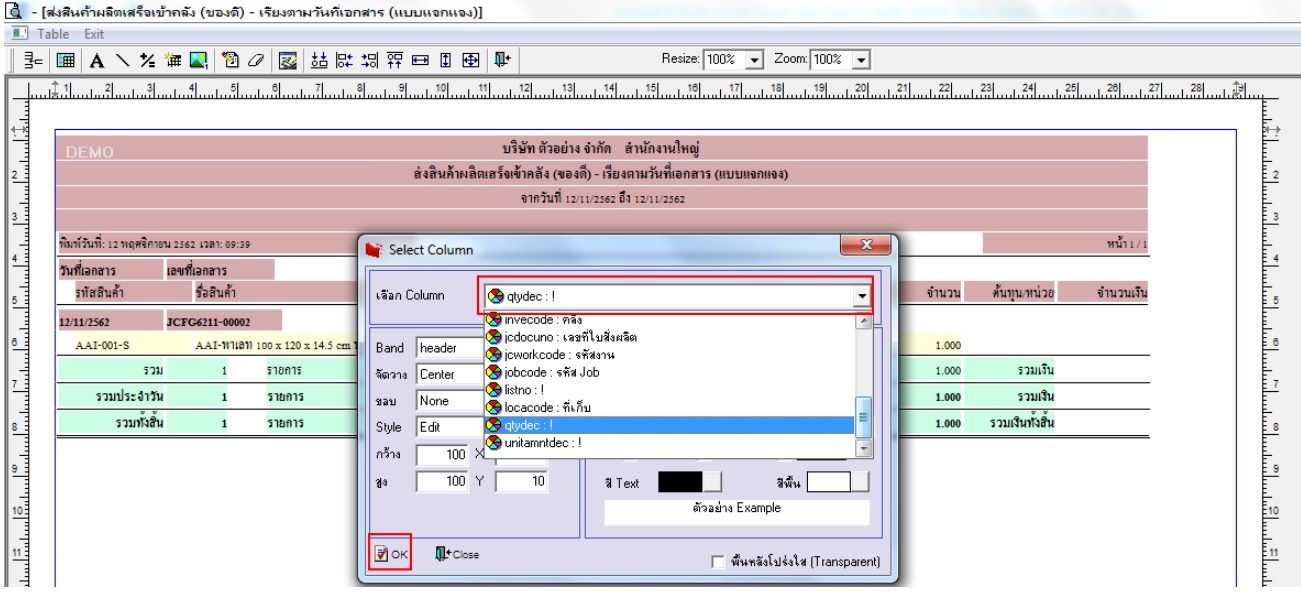

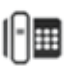

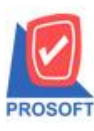

**2571/1ซอฟท์แวร์รีสอร์ท ถนนรามค าแหงแขวงหัวหมากเขตบางกะปิ กรุงเทพฯ 10240 โทรศัพท์: 0-2739-5900 (อัตโนมัติ) http://www.prosoft.co.th**

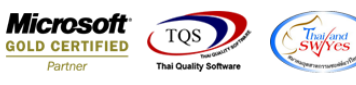

### 6. Click> Exit Design Mode เพื่อออกจากโหมด Design

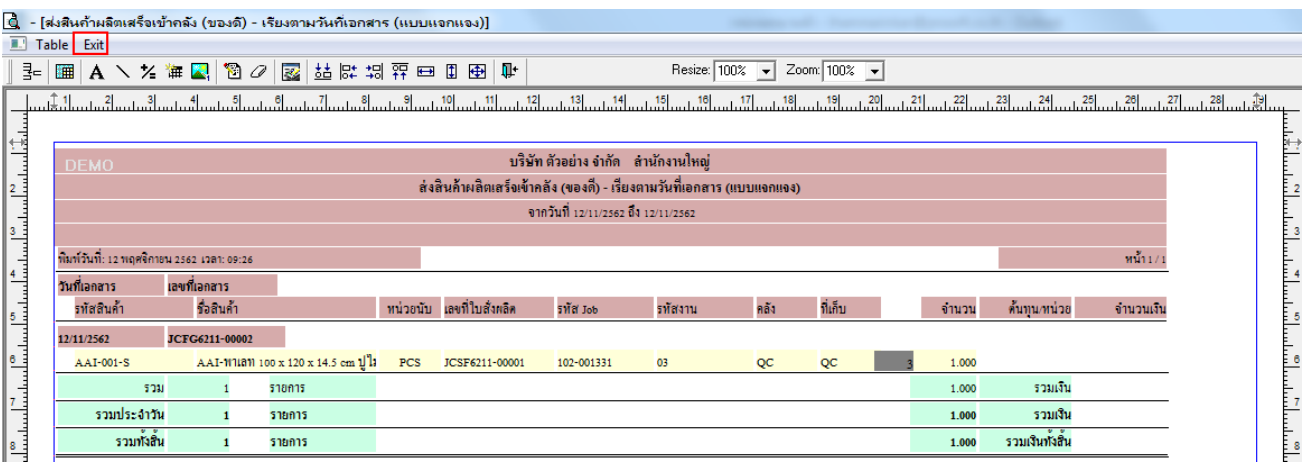

### 7.เลือก Tool > Save Report**…**

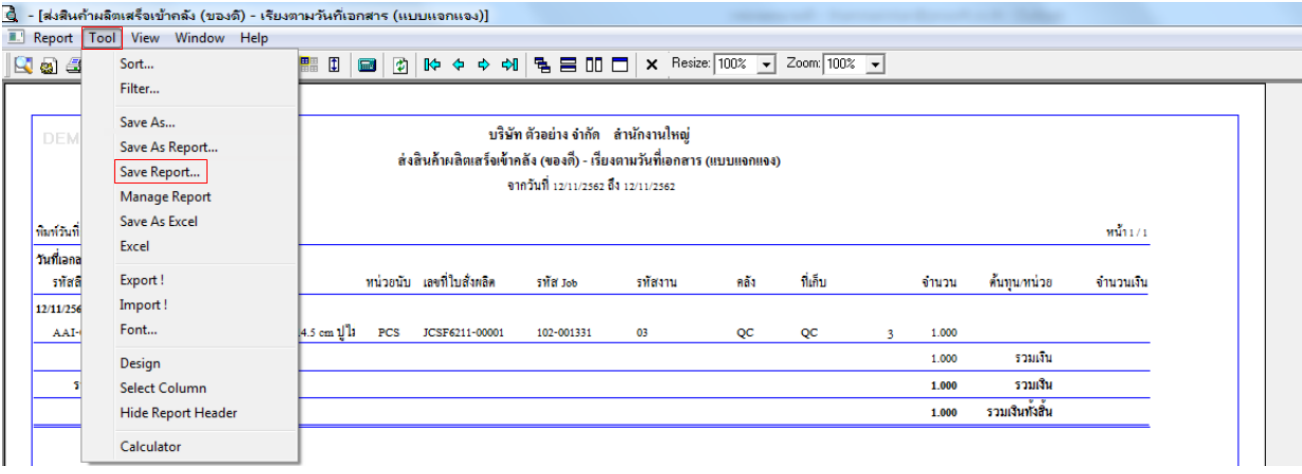

8.เลือก Library ที่ต้องการบันทึกรายงาน > Click เลือก ถามเมื่อให้ดึงรายงานต้นฉบับ ในกรณีที่จะบันทึกสร้างรายงานใหม่ > Click  $\;$ Icons รูปแผ่นดิสก์ เพื่อทำการบันทึกรายงานใหม่  $\;$ Click  $>$  OK

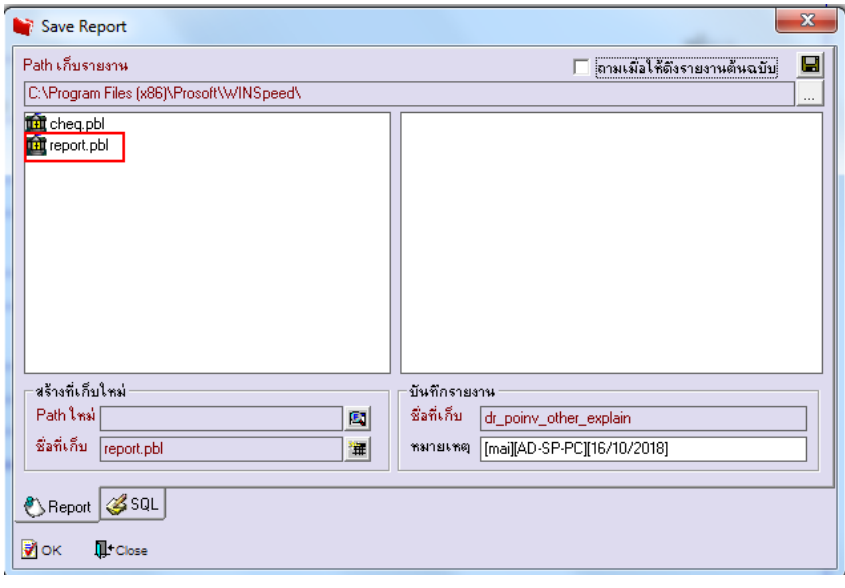

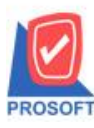

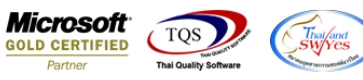

9.เลือก Library ที่ต้องการบันทึกรายงาน Click > OK ในกรณีที่บันทึกทับรายงานเดิม

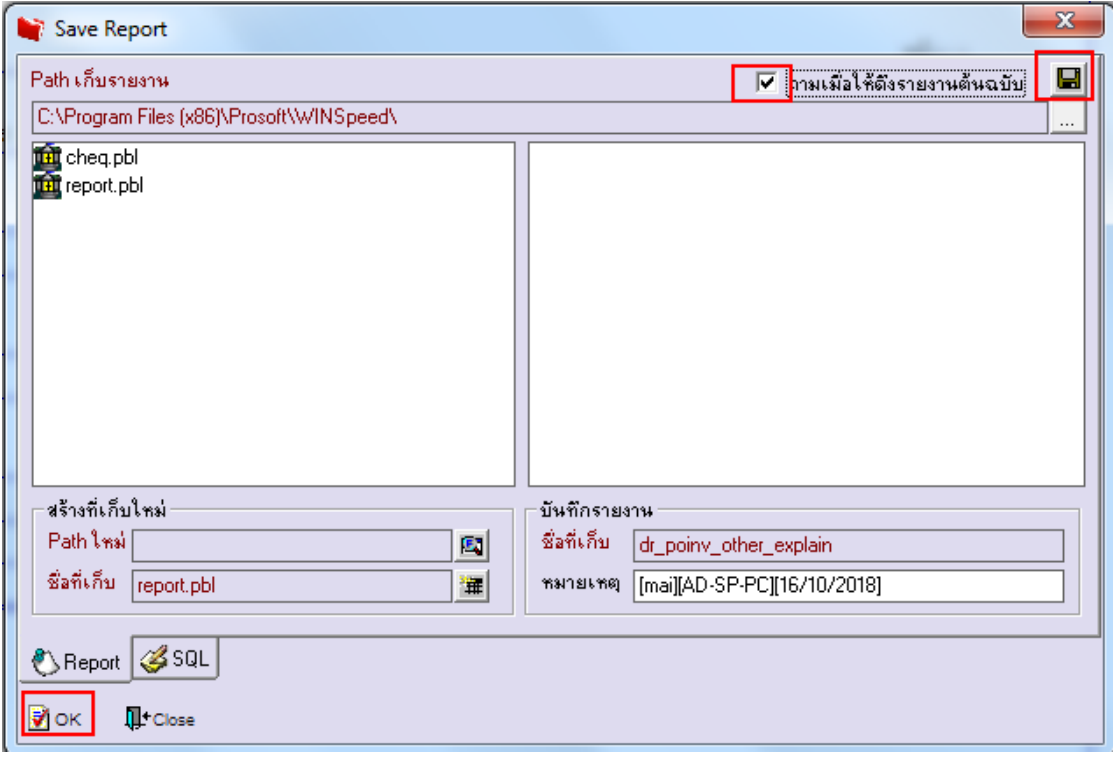

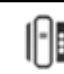